## KAISER PERMANENTE

## JOB AID: How to add a patient to your patient list

1. Select the "Select Patient" button on the Affiliate Link Home screen.

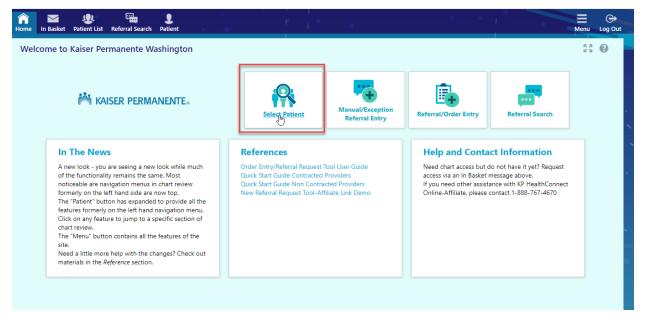

2. You will then be taken to your patient list. Patients that have already been added to your patient list will be shown. To add a patient not in your patient list, please select "Search All Patients" in the bottom left hand corner.

| tient Search       |          |                   |            |                                |            | <b>ē</b> 0 |
|--------------------|----------|-------------------|------------|--------------------------------|------------|------------|
| Search My Patients |          |                   |            |                                |            |            |
|                    | Name     | or MRN:           |            | Search                         |            |            |
| My Patients Recent |          | Additional search | i criteria |                                |            |            |
| Pat Name           | MRN      | DOB               | Sex        | Street Address                 | City       |            |
| Cmtapum, Alex      | 04353338 | 5/2/2019          | М          | 16500 Southcenter Pkwy         | v          |            |
| Cmtapum, Amanda    | 04353313 | 6/1/1990          | М          | 300 Andover Park W             | Portland   |            |
| Tapum, Tapumone    | 04353359 | 4/13/1975         | М          | 12712 E Marginal Way S Ste A5  | LATAH      |            |
| Tapumqms, Alex     | 4353705  | 5/2/1996          | М          | 16500 Southcenter Pkwy         | Tukwila    |            |
| Tapumqms, Amelia   | 04353258 | 6/1/1975          | F          | 12509 E Marginal Way S Ste A12 | Tukwilla   |            |
| Tapumqms, Chuck    | 04353346 | 7/17/1975         | М          | 2715 Naches Ave SW             | RENTON     |            |
| Tapumqms, Joanie   | 04353345 | 7/17/1975         | Ç∂ F       | 2715 Naches Ave SW             | RENTON     |            |
| Tapumqms, Kassie   | 04353658 | 5/1/1985          | F          | 4299 Meridian St               | Bellingham |            |
| Tapumqms, Minnie   | 04353340 | 7/17/1975         | F          | 2715 Naches Ave SW             | RENTON     |            |
| Tapumqms, Wade     | 04353272 | 7/1/1996          | м          | 12523 E Marginal Way S Ste A26 | Tukwilla   |            |
|                    |          |                   |            |                                |            |            |
|                    |          |                   |            |                                |            |            |
|                    |          |                   |            |                                |            |            |

## KAISER PERMANENTE

3. You will then see the "Search All Patients" functionality appear. You must provide the 3 required search criteria in order to add the member to your patient list.

\*Please note: The Name field requires the name to be entered as Last Name First Name

| Make this my default      |  |  |  |  |  |  |  |
|---------------------------|--|--|--|--|--|--|--|
| member ID card.           |  |  |  |  |  |  |  |
| Enter patient information |  |  |  |  |  |  |  |
| D #:                      |  |  |  |  |  |  |  |
|                           |  |  |  |  |  |  |  |
| 🔎 Search de Clear         |  |  |  |  |  |  |  |
|                           |  |  |  |  |  |  |  |
|                           |  |  |  |  |  |  |  |

4. The patient's name will be displayed. Click on the patient's name you are given the option to "Select" or "Cancel."

|        |                                  | Name: Cmta                       | num Roh          |            | Member                                   | ID #:   04353301       |                                            |        |
|--------|----------------------------------|----------------------------------|------------------|------------|------------------------------------------|------------------------|--------------------------------------------|--------|
| Sea    | arch Result                      | S                                |                  |            |                                          |                        |                                            |        |
|        | Name: Cmt                        | apum, Bob                        |                  |            |                                          |                        |                                            |        |
| Me     | ember ID # 04                    | 4353301 D                        | ate of birth 7/3 | 3/1973     |                                          |                        |                                            |        |
| 1 pati | ient matches t                   | the search criteria abo          | ve.              |            |                                          |                        |                                            |        |
|        | Match 🔻                          | Patient Name                     | MRN              | Birth Date | Legal Sex                                | Street Address         |                                            | SSN    |
| ۲      | 20.00                            | CMTAPUM,BOB                      | 04353301         | 7/3/1973   | М                                        | 510 Allison Way, Belli | ngham WA 98225                             |        |
|        |                                  |                                  |                  |            |                                          |                        |                                            |        |
|        | need help fir<br>site administra | nding your patient, ple<br>ator. | ase contact      | ✓          | Select<br>Select the patie<br>to my list | nt and add             | Cancel<br>Go back and modify :<br>criteria | search |

## KAISER PERMANENTE

5. Click Select, and an Accept field will be displayed. Click Accept. If you have multiple Tax ID's, you can choose the Tax ID's you want to add the patient to for your My Patient list.

| Patient Information    |                                                                                                |                                                                            |            |
|------------------------|------------------------------------------------------------------------------------------------|----------------------------------------------------------------------------|------------|
| Patient Name           | Sex                                                                                            | DOB                                                                        | SSN        |
| Cmtapum, Bob           | Male                                                                                           | 7/3/1973                                                                   | 2214       |
| Patient Demographics – |                                                                                                |                                                                            |            |
| Address (Permanent)    |                                                                                                |                                                                            |            |
| 510 Allison Way        |                                                                                                |                                                                            |            |
| Bellingham WA 98225    |                                                                                                |                                                                            |            |
|                        |                                                                                                |                                                                            |            |
|                        |                                                                                                |                                                                            |            |
|                        |                                                                                                |                                                                            |            |
|                        |                                                                                                |                                                                            |            |
|                        |                                                                                                |                                                                            |            |
|                        |                                                                                                |                                                                            |            |
| 0                      | Please select the groups                                                                       | to which you want to add th                                                | e patient: |
| •                      |                                                                                                | to which you want to due to                                                |            |
| _                      | -                                                                                              | E HEALTH & SERVICES - WASH                                                 |            |
|                        | -                                                                                              | E HEALTH & SERVICES - WASH                                                 |            |
|                        | 300502262-PROVIDENC                                                                            | E HEALTH & SERVICES - WASH<br>THCARE                                       |            |
|                        | 300502262-PROVIDENCE<br>330057155-APRIA HEAL<br>454357909-ENVISION CO                          | E HEALTH & SERVICES - WASH<br>THCARE<br>DUNSELING                          |            |
|                        | 300502262-PROVIDENCI<br>330057155-APRIA HEALT<br>454357909-ENVISION CC<br>473031124-KITSAP OBG | E HEALTH & SERVICES - WASH<br>THCARE<br>DUNSELING<br>YN PLLC PATIENT GROUP |            |
|                        | 300502262-PROVIDENCE<br>330057155-APRIA HEAL<br>454357909-ENVISION CO                          | E HEALTH & SERVICES - WASH<br>THCARE<br>DUNSELING<br>YN PLLC PATIENT GROUP |            |
|                        | 300502262-PROVIDENCI<br>330057155-APRIA HEALT<br>454357909-ENVISION CC<br>473031124-KITSAP OBG | E HEALTH & SERVICES - WASH<br>THCARE<br>DUNSELING<br>YN PLLC PATIENT GROUP |            |